# Parent Portion of the Student Profile

HOW STUDENTS CAN REQUEST AND PARENTS CAN COMPLETE THE CONSENT FORM AND FINANCIAL INFORMATION PORTION OF THE STUDENT PROFILE.

FINANCIAL INFORMATION IS NOT REQUIRED FOR OUR LOCAL CHAPTER SCHOLARSHIPS!

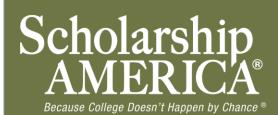

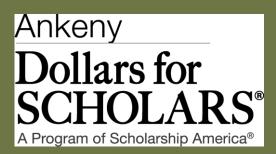

### How to Add Parents/Guardians

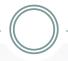

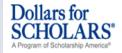

Logout Back to Dashbo

Welcome, Test twentysix
Your Chapter Matches click below to view their website
National Scholarships - DFS
Cobalt Mortgage - Dollars for Scholars
Test

#### **Student Center**

#### My Information

Basic Information Additional Information Schools GPA

Test Scores Class Rank

Other Financial Awards Activities

Employee

Parents and Financial Information

Essays

Additional Documents

#### My Scholarships

Find New Scholarships Scholarship Applications

#### My Opportunities

My Scholarship News

My Resources

#### Parents and Financial Information

In order to be considered for scholarships that make decisions based on peed, you must provide information about your or your family's financial situation.

If you are emancipated, you will have the opportunity to mile out your own financial information. Click here to determine if you are legally emancipated.

#### Enter My Own Financial Information

If you are not logally emancipated, your parent/guardian will need to complete the financial information. Click the button below to enter information about your parent/guardian and send them and email providing them access to the financial information form

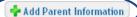

- In the Student
   Center, click on
   the link "Parents
   and Financial
   Information".
- Once here, click on the button "Add Parent Information."

### How to Add Parents/Guardians

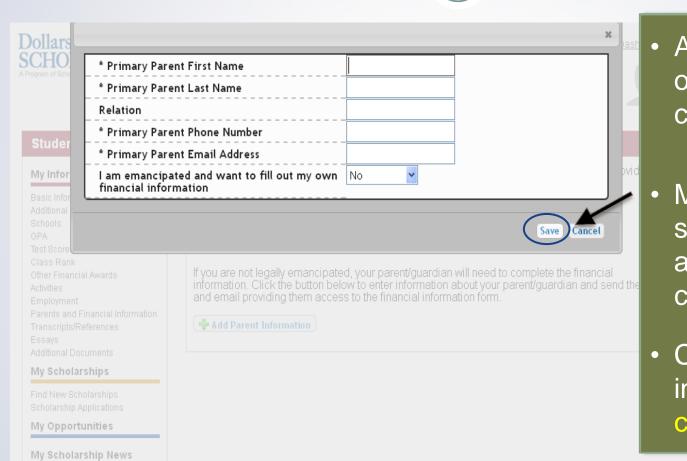

- A new box will open for you to complete.
- Make certain spelling of name and email is correct!
- Complete the information, then click "Save".

# Requesting Information from Parent

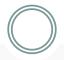

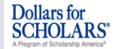

Logout Back to Dashboard

Welcome, Test twentysix
Your Chapter Matches click below to view their website
National Scholarships - DFS
Cobalt Mortgage - Dollars for Scholars

#### **Student Center**

#### My Information

Basic Information Additional Information Schools

GPA Test Scores

Class Rank Other Financial Awards

Activities

Employment

Parents and Financial Information

Transcripts/References

Feegye

Additional Documents

#### My Scholarships

Find New Scholarships Scholarship Applications

#### My Opportunities

#### My Scholarship News

My Resources

#### **Parents and Financial Information**

In order to be considered for scholarships that make decisions based on need, you must provide information about your or your family's financial situation.

If you are emancipated, you will have the opportunity to fill out your own mancial information Click here to determine if you are legally emancipated.

If you are not legally emancipated, your parent/gue aran will need to complete the financial information. Click the button below to enter information about your parent/guardian and send them and email providing them access to the financial information form.

Edit Parent Information Request Information from Parent/Guardian

| Primary Parent First Name                                             | Jerry                         |  |
|-----------------------------------------------------------------------|-------------------------------|--|
| Primary Parent Last Name                                              | Hoffman                       |  |
| Relation                                                              | Father                        |  |
| Primary Parent Phone Number                                           | 123-123-1236                  |  |
| Primary Parent Email Address                                          | paulg7@scholarshipamerica.org |  |
| I am emancipated and want to fill out my<br>own financial information | No                            |  |

- The parent information will now appear on the Parents & Financial Information page.
- Click on the button
   "Request Information
   from Parent
   /Guardian." (This will
   prompt an email to be
   sent to the parent
   with instructions.)

### Parent Email & Link

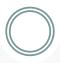

From: Scholarship America [dollarsforscholars=scholarshipamerica.org@sendgrid.me] on behalf of Scholarship America [dollarsforscholars@scholarshipamerica.org]

Sent: Tue 4/3/2012 11:44 AM

To: Paul Germscheid

Cc:

Subject: Another Student requested information for a Scholarship America Application

Dear Jerry Hoffman,

Another student, Test twentysix, has added you as a parent.

Please click on the link below, or copy and paste the URL below in your browser.

Use your current login and password to complete the required information for that student as soon as possible. If you do not remember your password, please click "forgot password".

http://public.dollarsforscholars.org/index.php?

section=parentHome&action=home&autologinKey=90ff323975d9a2d15bb762bbed09a332.3.97dc33ff785f2b78f6c87f3de6039efc.1419875055

Thanks!

The Scholarship America Team

- The parent will now receive an email with instructions. (If your parent did not receive this email, please check your spam folder.)
- The parent <u>must click</u>
   on the link provided
   in the email in order
   to submit the proper
   information.

# Parent Log-in Page

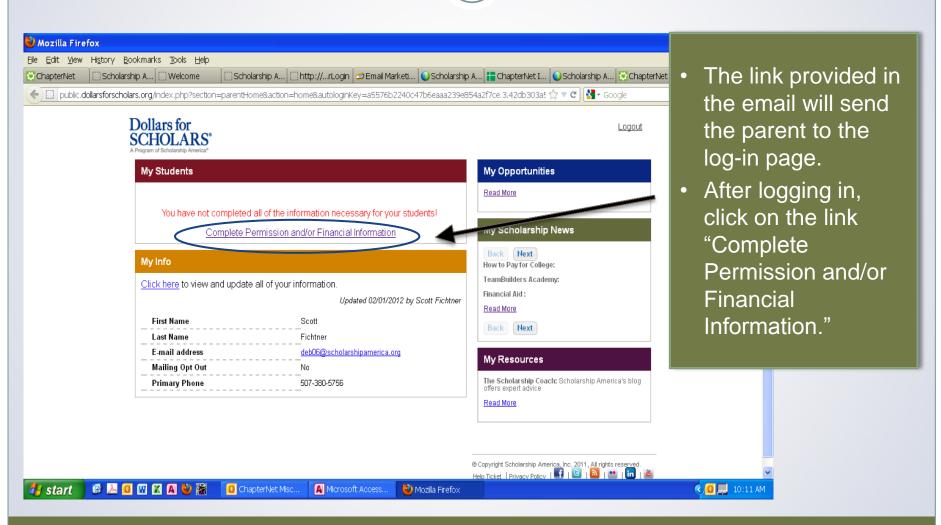

# **Granting Consent for Minors**

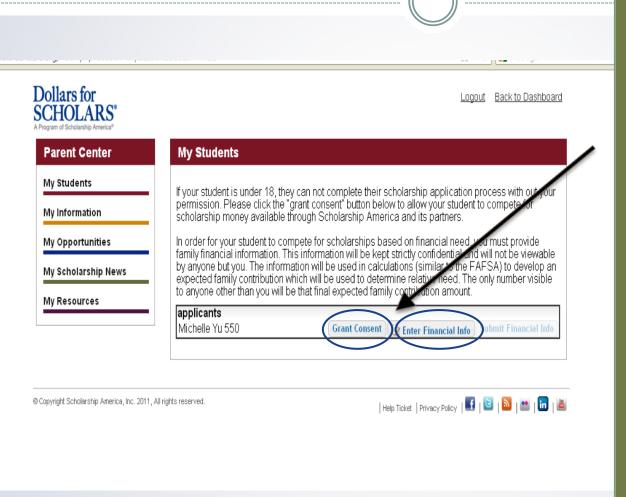

If your child is under 18 today, you must click on "Grant Consent." (If not, you may skip this step and select the button next to it, "Enter Financial Info.")

Financial Info is NOT required for local chapter scholarships!

# **Granting Consent for Minors**

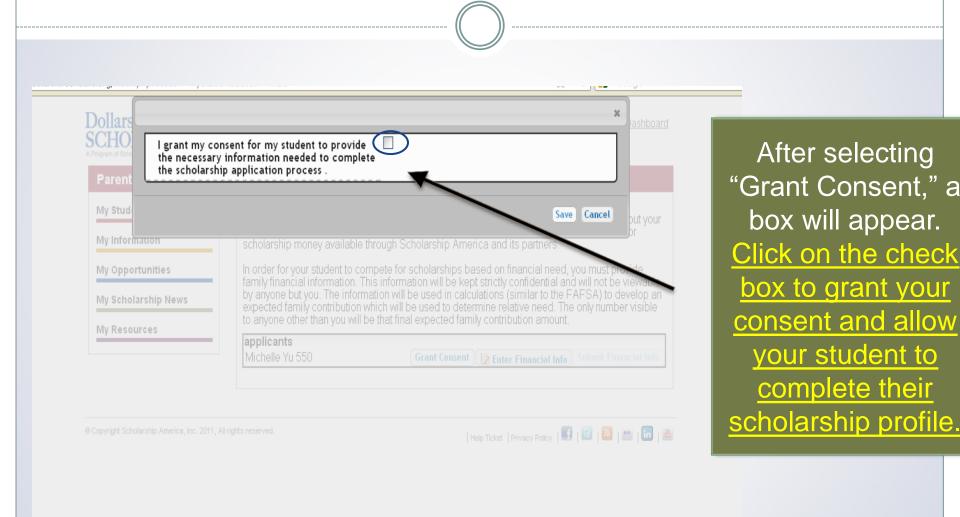

### **Enter Financial Information**

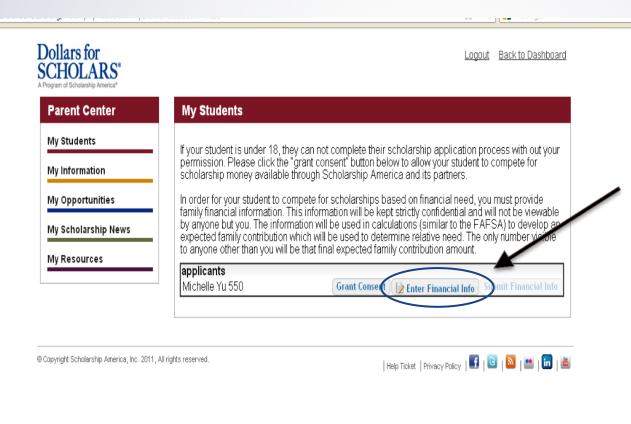

After granting consent, go back to the "My Students" page and click on the link "Enter Financial Info". Financial Info is NOT required for local chapter scholarships but may make other scholarships available.

# **Entering Financial Information**

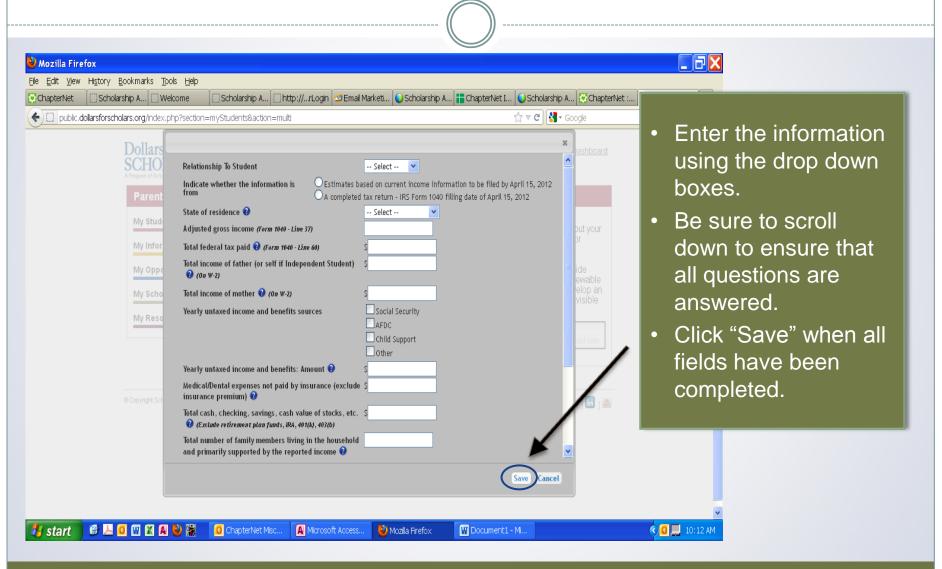

# **Submitting Parent Information**

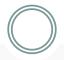

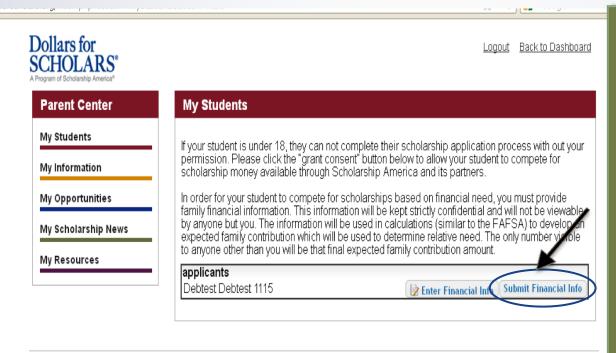

- After clicking Save, you will be returned to this screen.
- To complete the process, click on "Submit Financial Information" to complete the process.
- After submitting, you will receive a confirmation email.

Ocopyright Scholarship America, Inc. 2011, All rights reserved.

| Help Ticket | Privacy Policy | 🚮 | 📴 | 🔊 | 😬 | 🛅 |

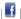

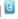

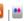

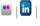